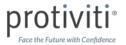

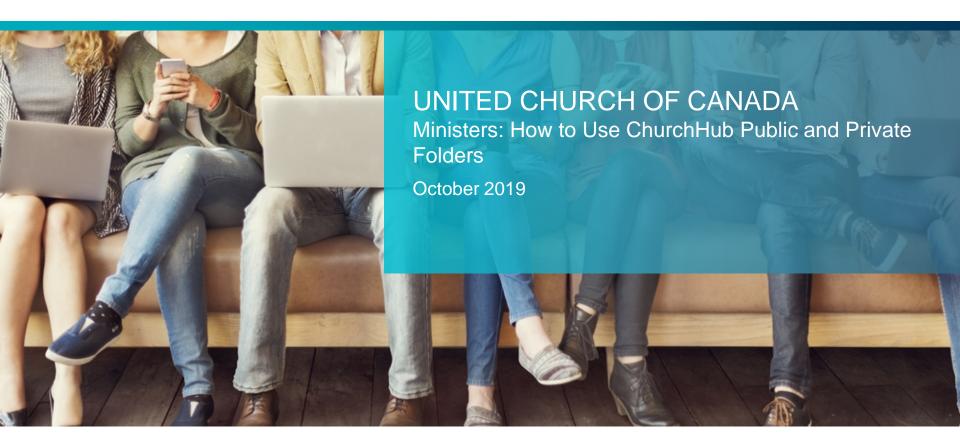

# **CHURCHHUB**

ChurchHub provides Ministers within the United Church with an engaging online portal that helps them interact and exchange information with the Office of Vocation, with their Regional Council and with each other.

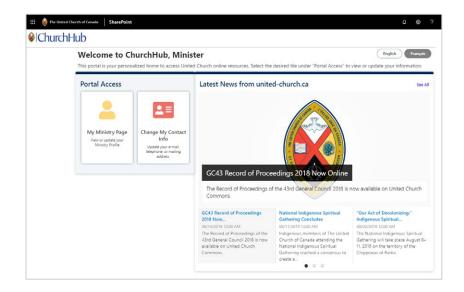

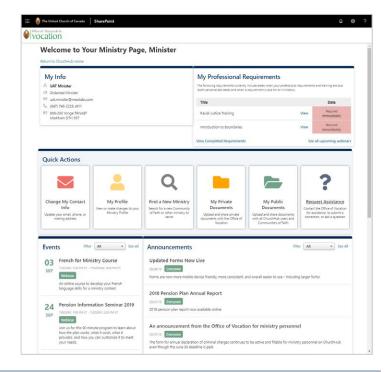

### MINISTER FOLDERS

Each minister that logs into ChurchHub has their own dedicated public and private folders on the **My Minister**Page. A minister can use these folders to either store documents privately or easily share documents with everyone

in ChurchHub.

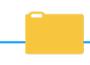

#### **My Private Documents**

Select **this tile** to access a folder where you can store documents privately.

Only you can upload documents here, and only you and the Office of Vocation may see documents that are stored here.

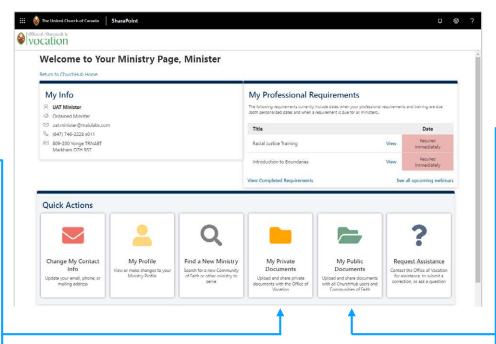

#### **My Public Documents**

Select **this tile** to access a folder where you easily share documents with everyone in ChurchHub.

Only you can upload documents here, but all other ministers and community of faith admins that access ChurchHub, and the Office of Vocation, may see them (If you share the documents with them. See slide 7 for how to share).

## DOCUMENTS IN YOUR MINISTER FOLDERS

There are various types of documents that you may store in either of your Minister folders, depending on if you need to store them privately or share them with other ChurchHub users.

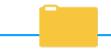

#### **My Private Documents**

Documents you might store in your private folder are:

- Copy of your Record of Call or Appointment form
- Candidacy pathway documents you need to share with Office of Vocation
- Education or training certificates

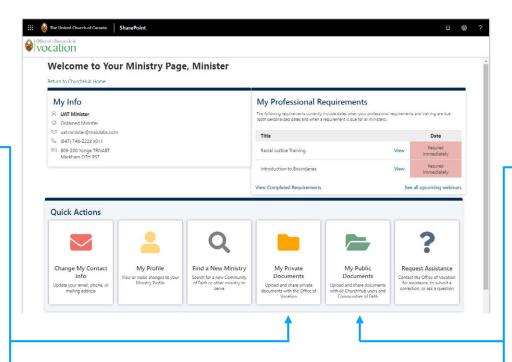

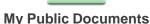

#### My Public Documents

Documents you might store in your public folder:

- Copy of your resume when you are in search of call or appointment
- Profile information you would like your community of faith or others to reference about your work

### **WORKING WITH FOLDERS & DOCUMENTS**

When you click on a folder you get several actions that you can use to upload, download and manage your document.

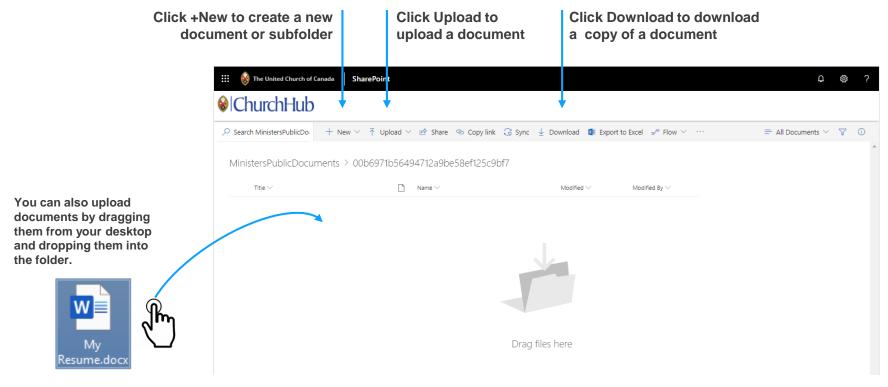

## **WORKING WITH FOLDERS & DOCUMENTS**

When you click on a file or folder you get several actions that you can use to upload, download and manage your document.

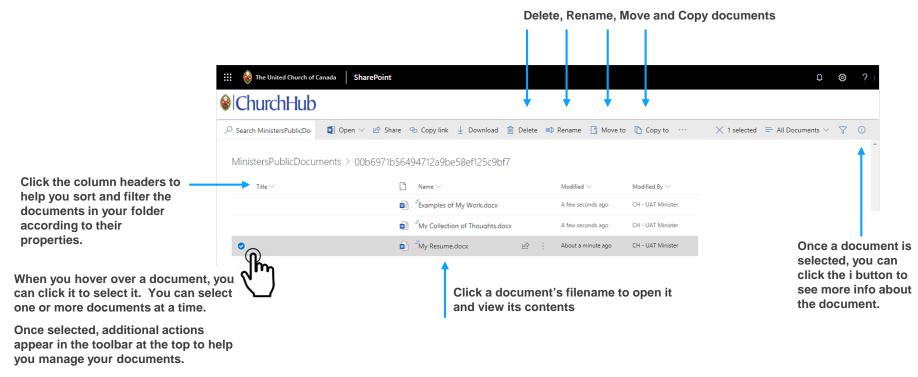

### UPLOADING & SHARING FILES IN FOLDERS

#### For Ministers:

To upload your resume or skills & gifts profile - here are some instructions which may be helpful.

- 1. Select the "My Public Documents" tile on your Ministry page in ChurchHub
- 2. Then in the next screen select the "Upload" button in the ribbon bar and select the file to upload.
- 3. Once uploaded, select the circle just to the left of the filename to select it (it appears when you hover over the filename)
- 4. Select "Copy Link" in the ribbon bar (you now have a link to your uploaded document)
- 5. Then in the "Skills & Gifts" box on your profile page, add some text that says "Please see my resume which is available here: " and paste the link to the file.

Note: Be sure to select "Update" on both your "Skills & Gifts" page and your main profile page to save your changes!

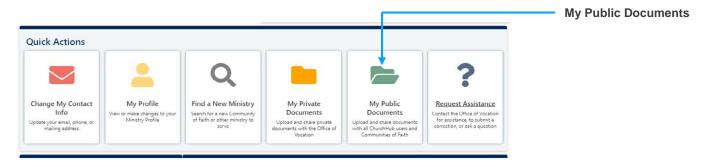

### REMINDERS ABOUT YOUR CHURCHHUB FOLDERS

Each Minister that logs into ChurchHub has their own dedicated public and private folders on the My Minister Page. You can use these folders to either:

- Store documents privately and only share them with the Office of Vocation
- Easily share documents with other people that are accessing ChurchHub

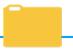

#### **My Private Documents**

Select **this tile** to access a folder where you can store documents privately.

Only you can upload documents here, and only you and the Office of Vocation may see documents that are stored here.

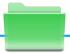

#### **My Public Documents**

Select **this tile** to access a folder where you easily share documents with everyone in ChurchHub.

Only you can upload documents here, but all other ministers and community of faith admins that access ChurchHub, and the Office of Vocation, may see them (If you share the documents with them. See slide 7 for how to share).

# Face the Future with Confidence